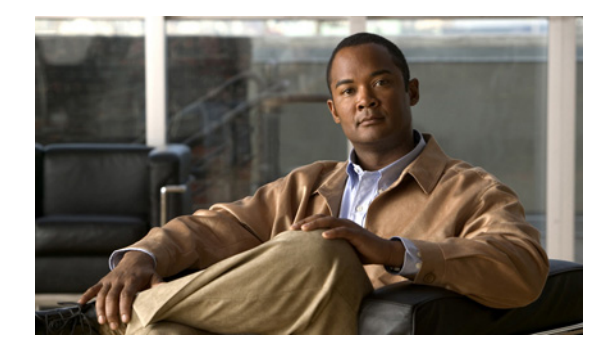

# **Cisco IOS Voice Commands: N**

This chapter contains commands to configure and maintain Cisco IOS voice applications. The commands are presented in alphabetical order. Some commands required for configuring voice may be found in other Cisco IOS command references. Use the command reference master index or search online to find these commands.

For detailed information on how to configure these applications and features, refer to the *Cisco IOS Voice Configuration Guide*.

### **name (dial peer cor custom)**

To specify the name for a custom class of restrictions (COR), use the **name** command in dial peer COR custom configuration mode. To remove a specified COR, use the **no** form of this command.

**name** *class-name*

**no name** *class-name* 

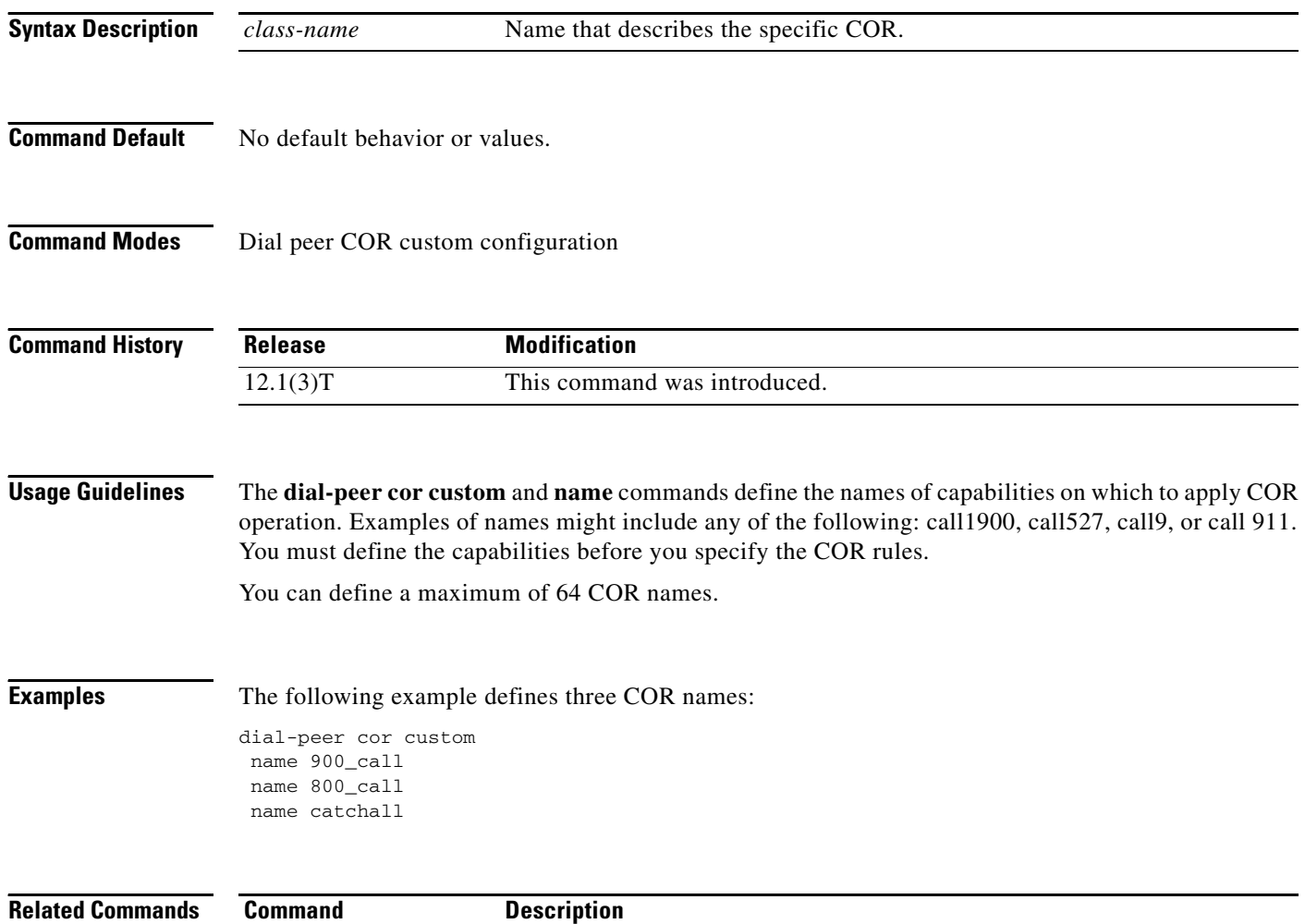

dial-peer cor custom Specifies that named CORs apply to dial peers.

 $\sqrt{ }$ 

### **nat symmetric check-media-src**

To enable the gateway, to check the media source of incoming Real-time Transport Protocol (RTP) packets in symmetric Network Address Translation (NAT) environments, use the **nat symmetric check-media-src** command in SIP user agent configuration mode. To disable media source checking, use the **no** form of this command.

**nat symmetric check-media-src** 

**no nat symmetric check-media-src**

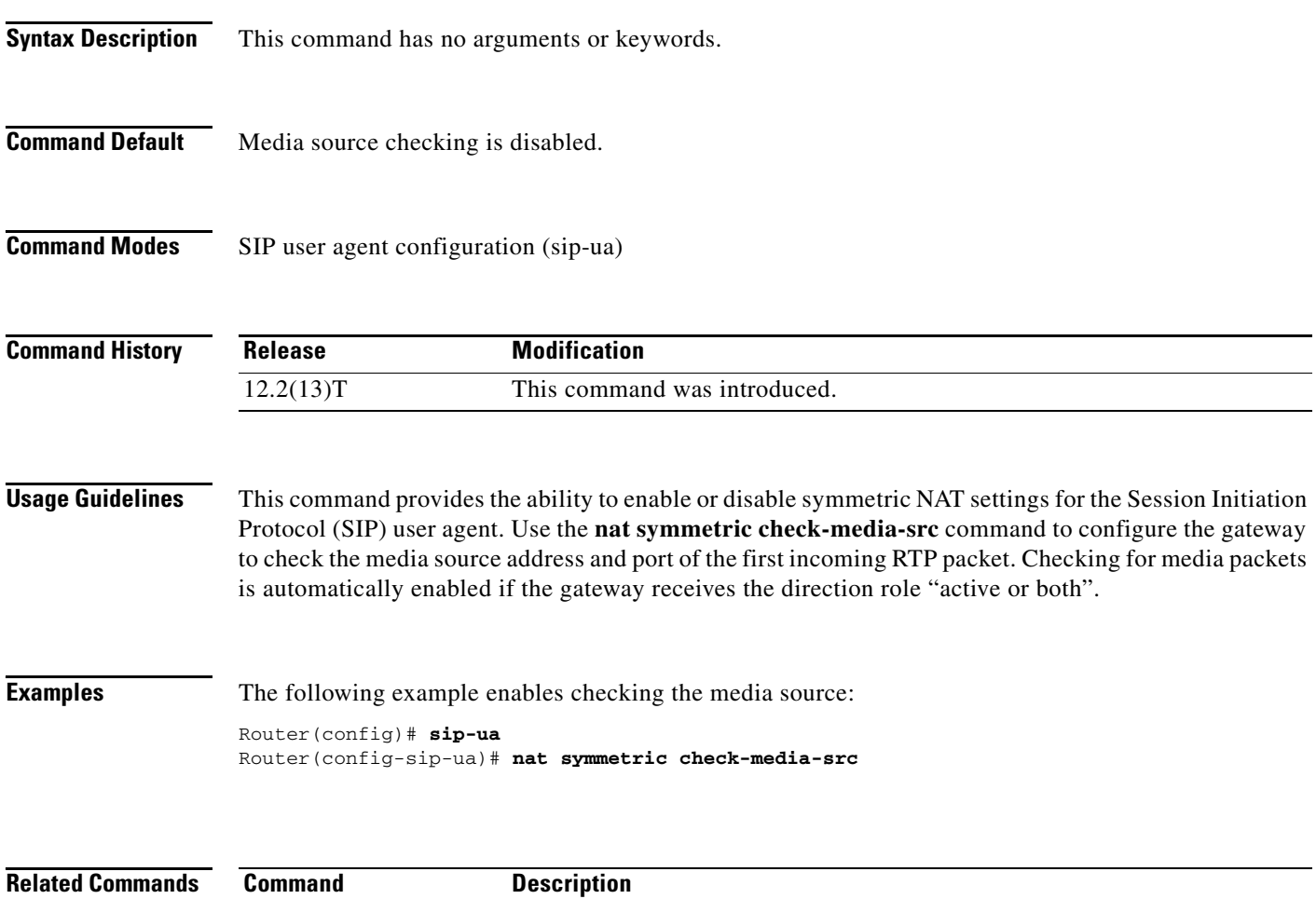

**nat symmetric role** Defines endpoint settings to initiate or accept a connection for symmetric.

### **nat symmetric role**

To define endpoint settings to initiate or accept a connection for symmetric Network Address Translation (NAT) configuration, use the **nat symmetric role** command in SIP user agent configuration mode. To disable the **nat symmetric role** configuration, use the **no** form of this command.

**nat symmetric role** {**active** | **passive**}

**no nat symmetric role** {**active** | **passive**}

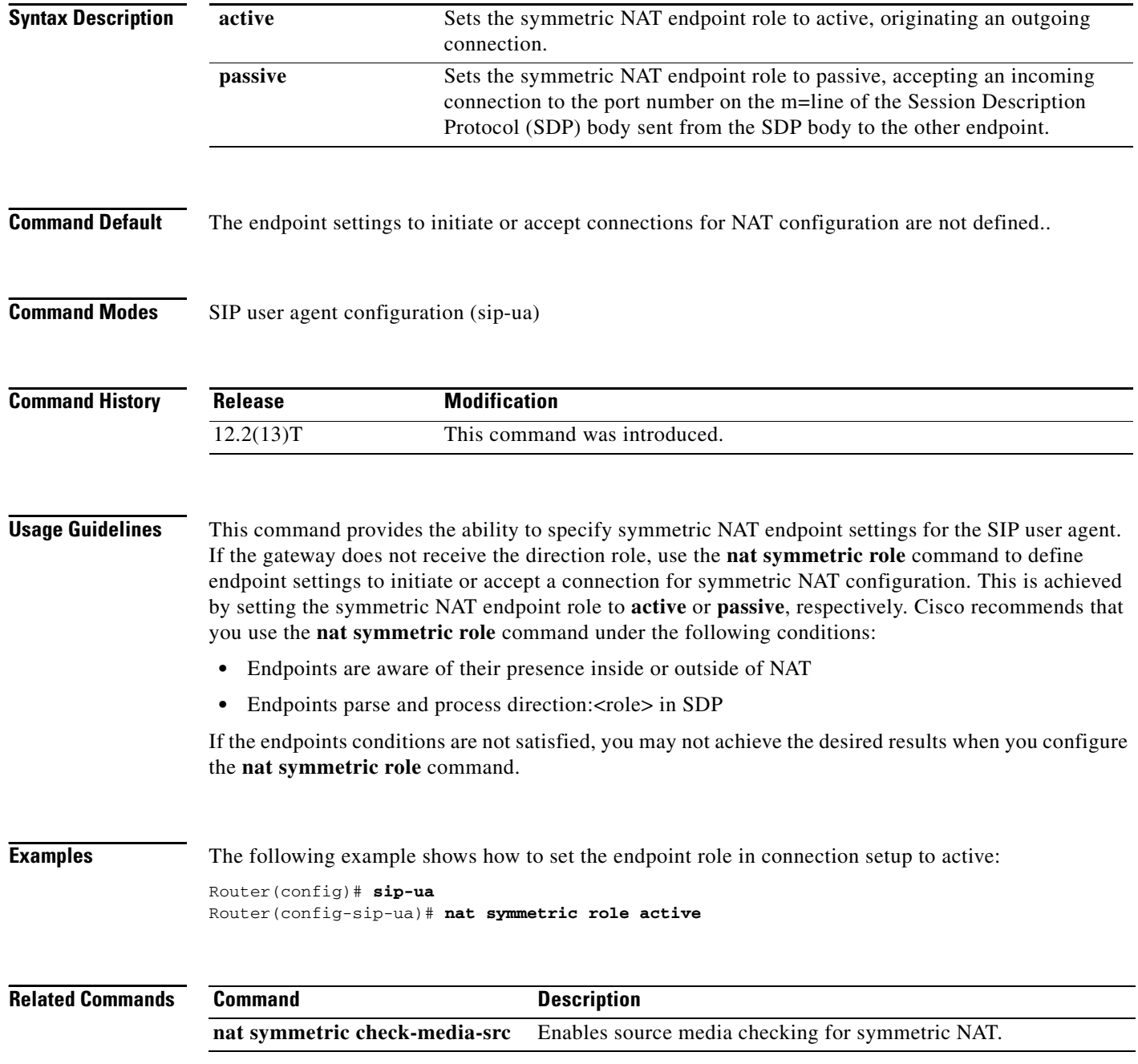

# **neighbor (annex g)**

To configure the neighboring border elements (BEs) that interact with the local BE for the purpose of obtaining addressing information and aiding in address resolution, enter the **neighbor** command in Annex G configuration mode. To reset the default value, use the **no** form of this command.

**neighbor** *ip*-*address*

**no neighbor**

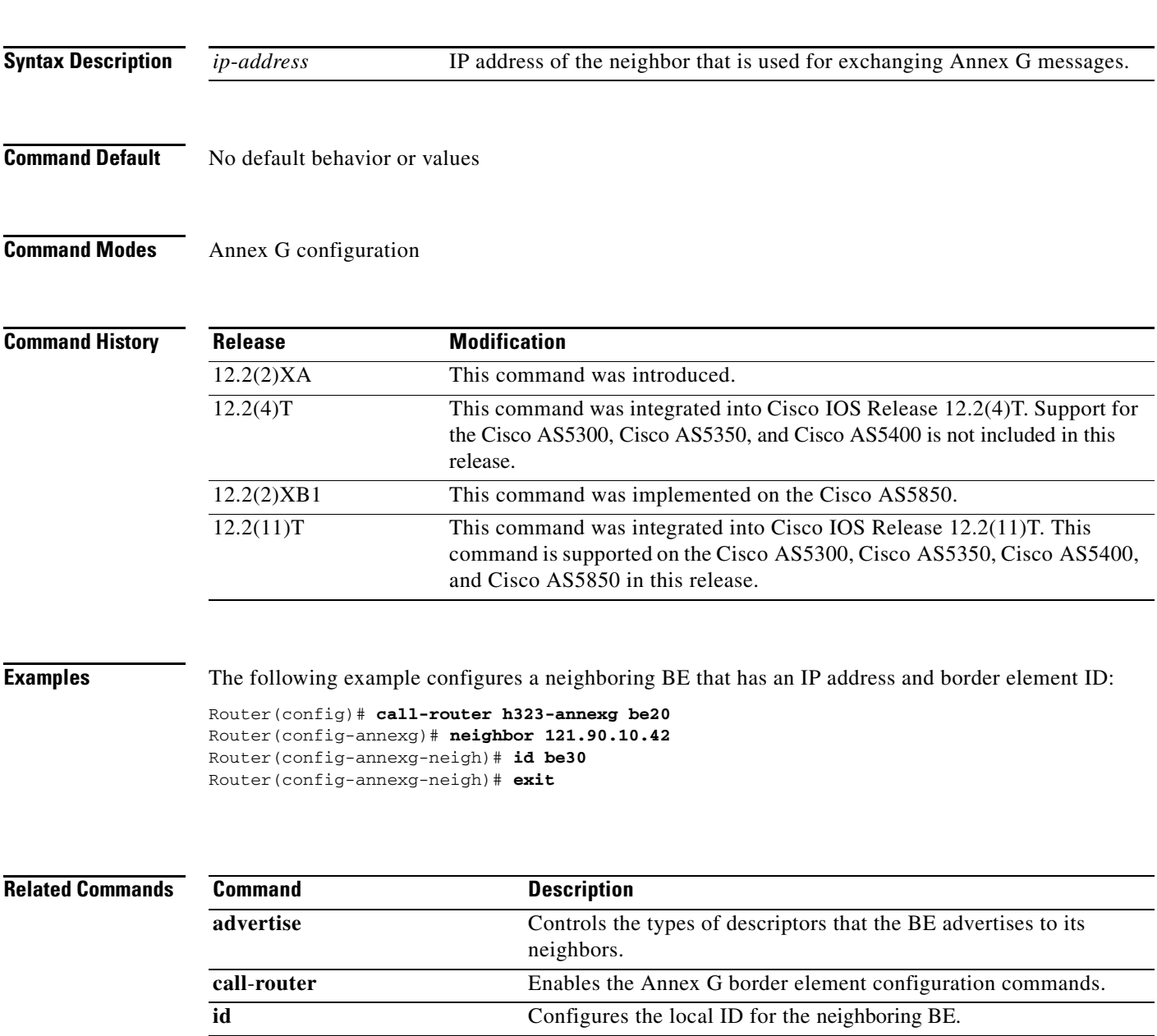

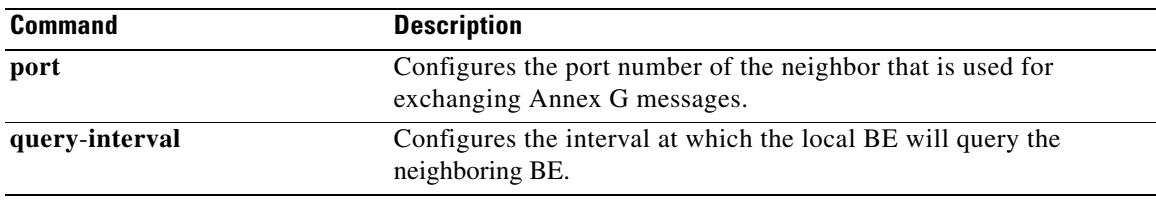

# **neighbor (tgrep)**

 $\mathbf{I}$ 

To create a TGREP session with another device, use the **neighbor** command in TGREP configuration mode. To disable a TRIP connection, use the **no** form of this command.

**neighbor** *ip\_address*

**no neighbor** *ip\_address*

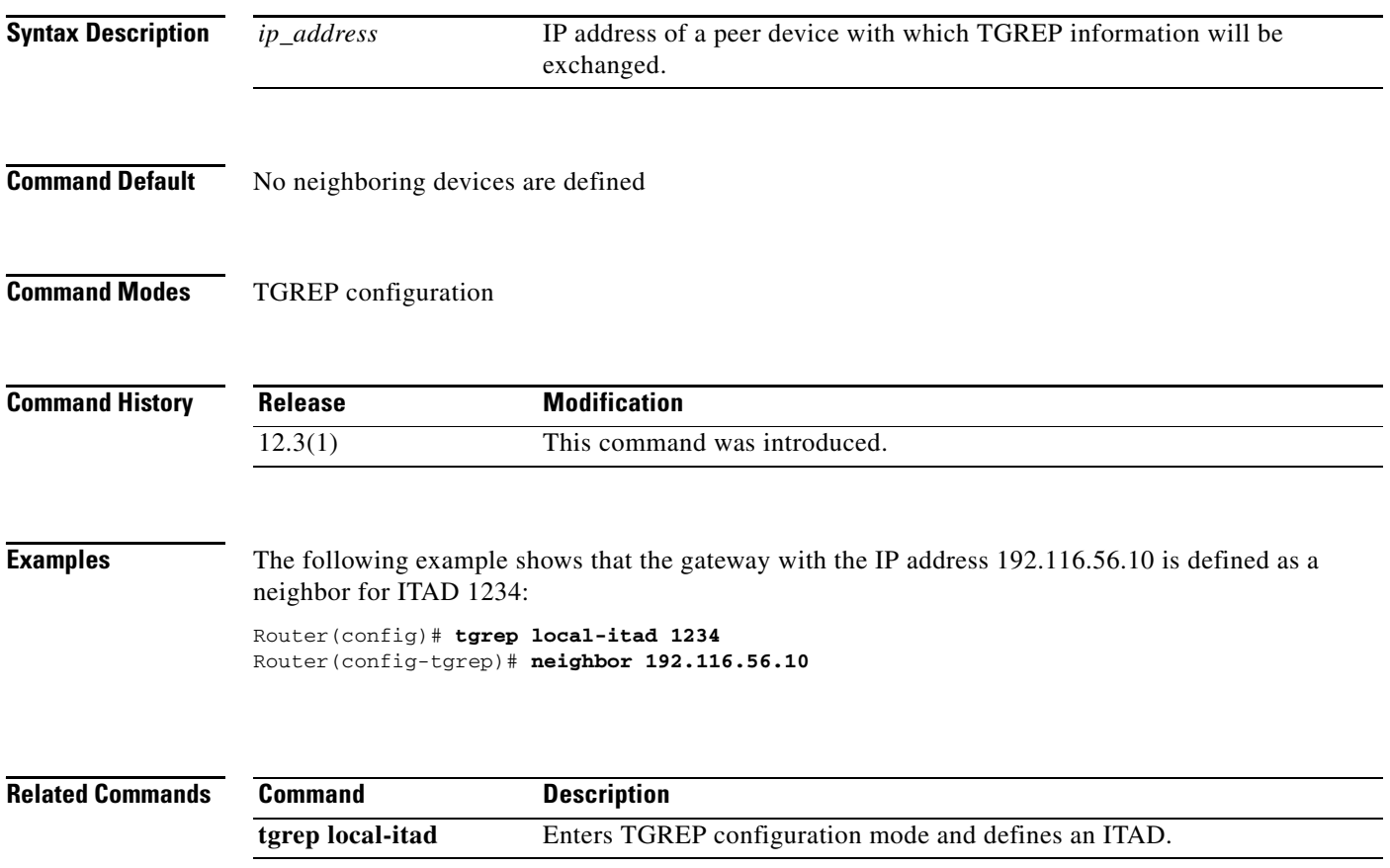

### **network-clock base-rate**

To configure the network clock base rate for universal I/O serial ports 0 and 1, use the **network**-**clock base**-**rate** command in global configuration mode. To disable the current network clock base rate, use the **no** form of this command.

**network**-**clock base**-**rate** {**56k** | **64k**}

**no network**-**clock base**-**rate** {**56k** | **64k**}

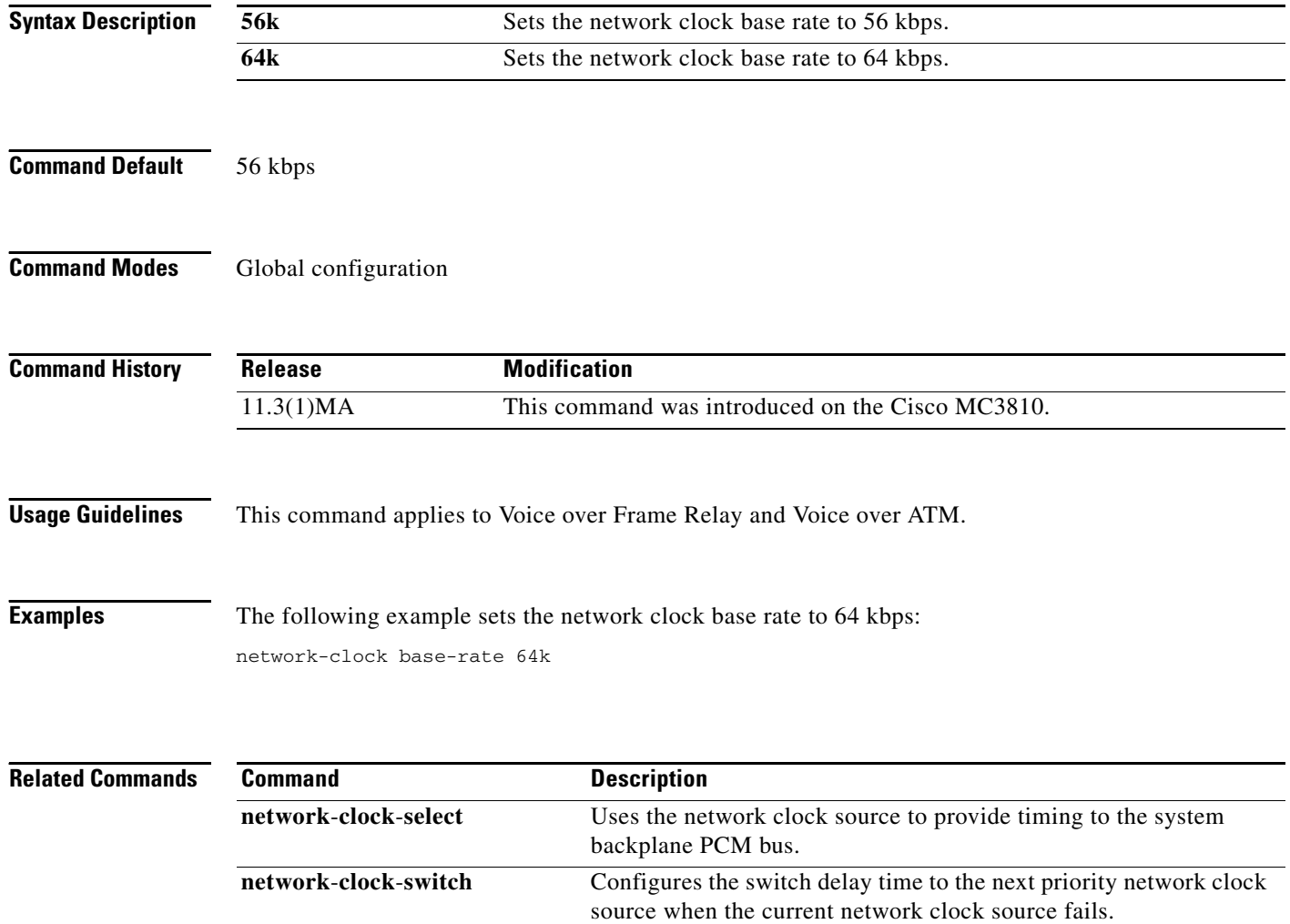

### **network-clock-participate**

To allow the ports on a specified network module or voice/WAN interface card (VWIC) to use the network clock for timing, use the **network**-**clock**-**participate** command in global configuration mode. To restrict the device to use only its own clock signals, use the **no** form of this command.

**network**-**clock**-**participate** [**slot** *slot-number* | **wic** *wic-slot* | **aim** *aim-slot-number*]

**no network**-**clock**-**participate** [**nm** *slot* | **wic** *wic*-*slot*]

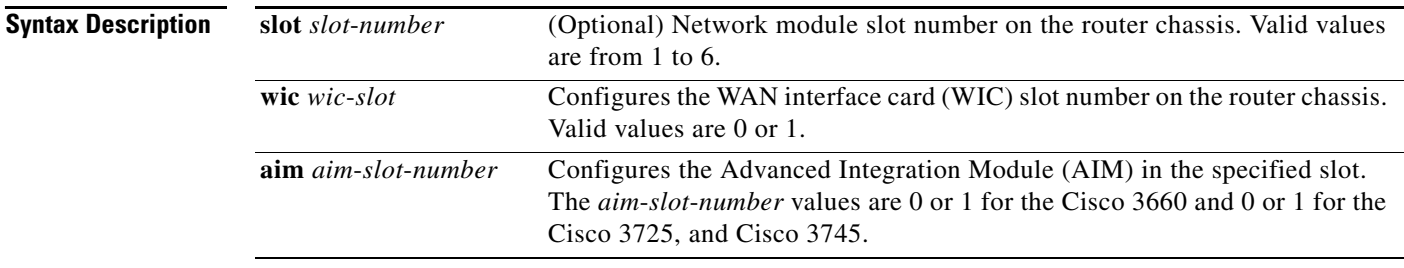

#### **Command Default** No network clocking is enabled, and interfaces are restricted to using the clocking generated on their own modules.

### **Command Modes** Global configuration

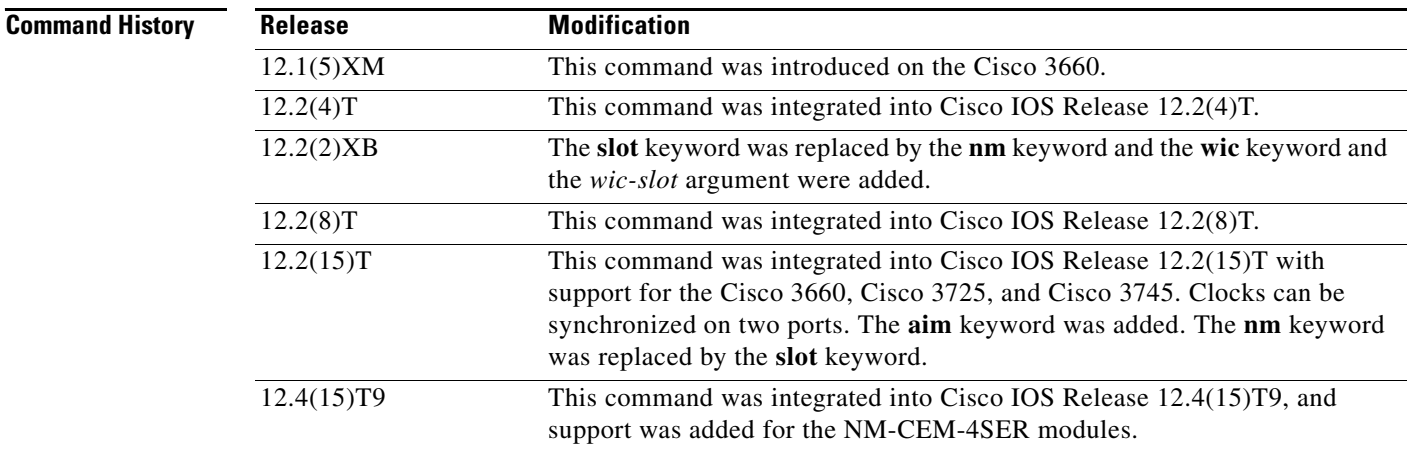

 $\Gamma$ 

**Usage Guidelines** This command is used for ATM segmentation and reassembly or digital signal processing and Cisco 3660, Cisco 3725, and Cisco 3745 routers.

This command applies to any network module with T1/E1 controllers to provide clocks from a central source (MIX module for the Cisco 3660) to the network module and to the port on the network module. Then that port can be selected as the clock source with the **network-clock-select** command to supply clock to other ports or network modules that choose to participate in network clocking with the **network-clock-participate** command. This command synchronizes the clocks for two ports.

On the Cisco 3700 series, you must use the **network-clock-participate** command and either the **wic** *wic-slot* keyword and argument or the **slot** *slot*-*number* keyword and argument.

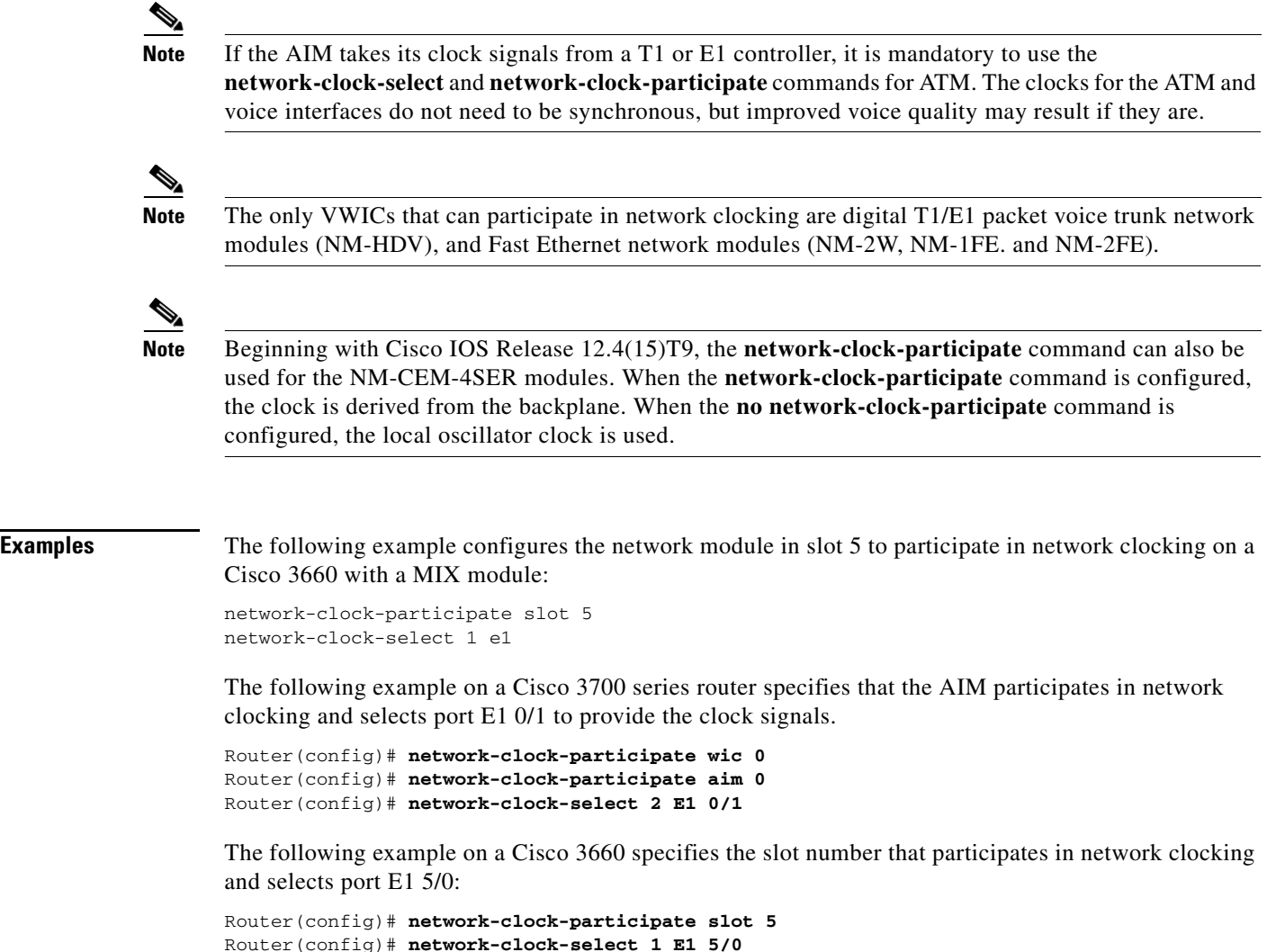

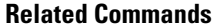

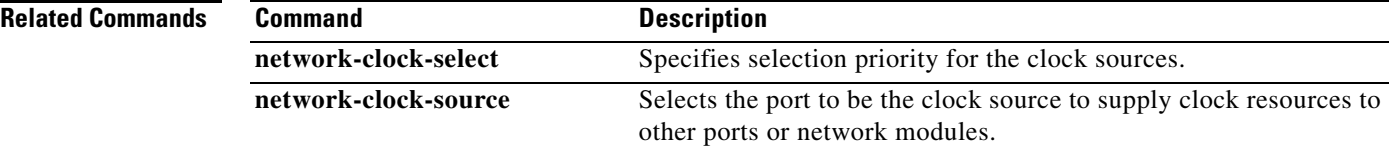

## **network-clock-select**

To name a source to provide timing for the network clock and to specify the selection priority for this clock source, use the **network**-**clock**-**select** command in global configuration mode. To cancel the network clock selection, use the **no** form of this command.

**network**-**clock**-**select** *priority* {**bri** | **atm** | **t1** | **e1**} *slot*/*port*

**no network-clock-select** *priority* {**bri** | **atm** | **t1** | **e1**} *slot*/*port*

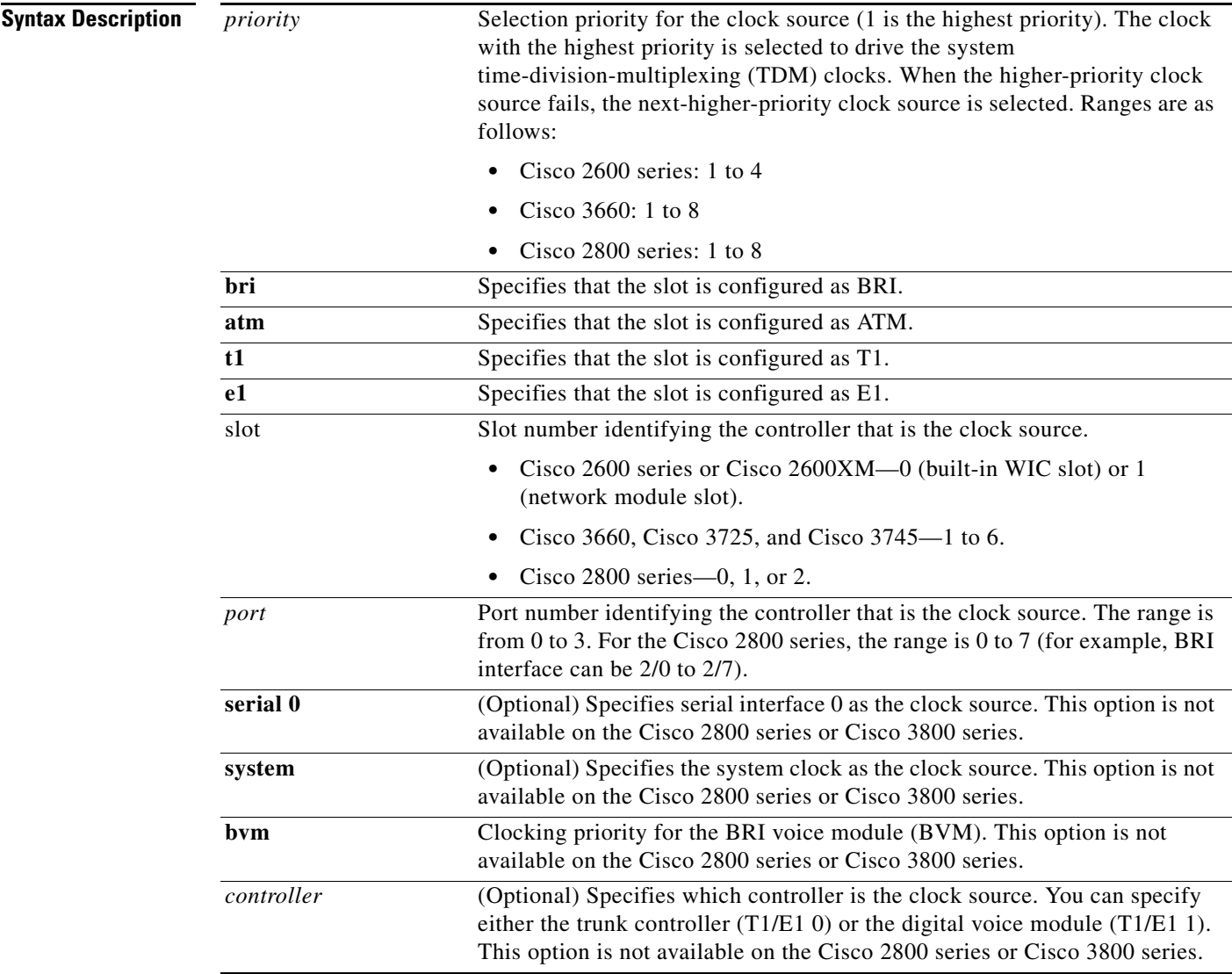

Ι

#### **Command Default Cisco 2600 series and Cisco 2600XM**

The network clock source is the Advanced Integration Module (AIM) phase-locked loop (PLL) with priority 5, which indicates that the network clock is in free running mode.

#### **Cisco 3660, Cisco 3725, and Cisco 3745**

The network clock source is the backplane PLL with priority 9, which indicates that the network clock is in free running mode.

C.

**Note** Default clock values can fall outside the configurable range because they are derived from an external source.

### **Command Modes** Global configuration

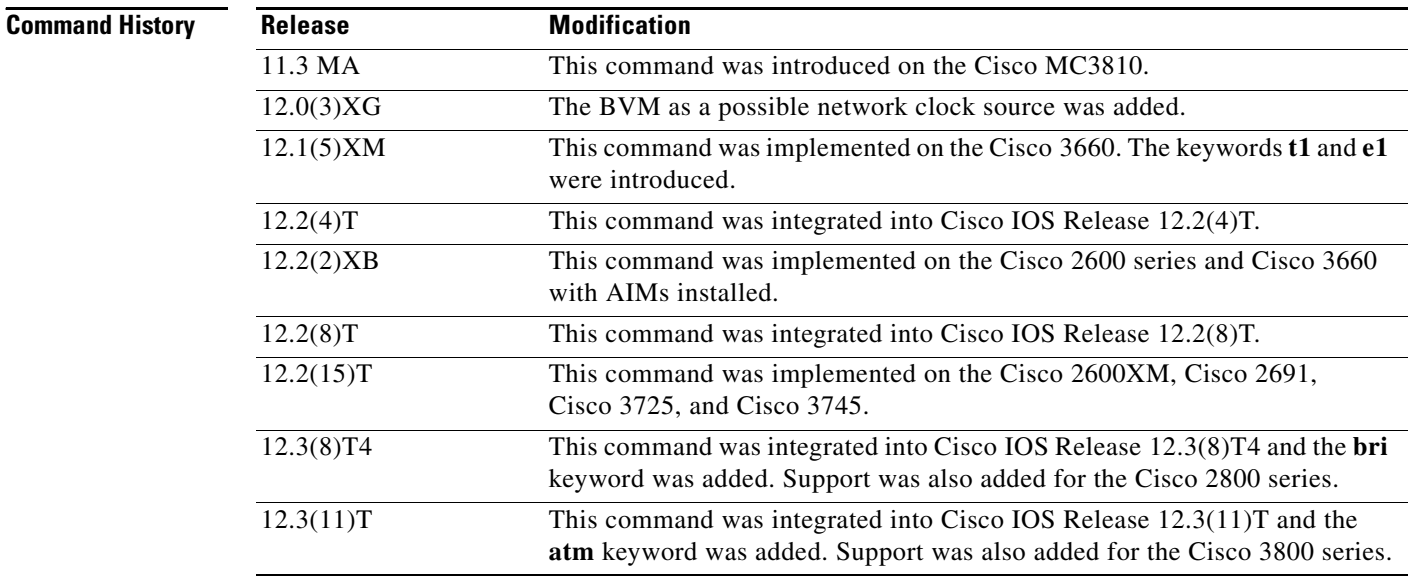

**Usage Guidelines** When an active clock source fails, the system chooses the next lower priority clock source specified by this command. When a higher-priority clock becomes available, the system automatically reselects the higher-priority clock source.

#### **Cisco 2600 series and Cisco 3660**

This command is used on Cisco 2600 series and Cisco 2600XM with AIMs installed or on the Cisco 3660 with Multiservice Interchange (MIX) modules installed. This command names a controller to provide clocking signals to the backplane, which then provides the names to all the network modules that are participating in network clocking.

 $\mathbf{I}$ 

**Examples** The following example shows how to select the controller in slot 5, port 1, to provide the clock at priority 3:

network-clock-select 3 t1 5/1

#### **Related Commands**

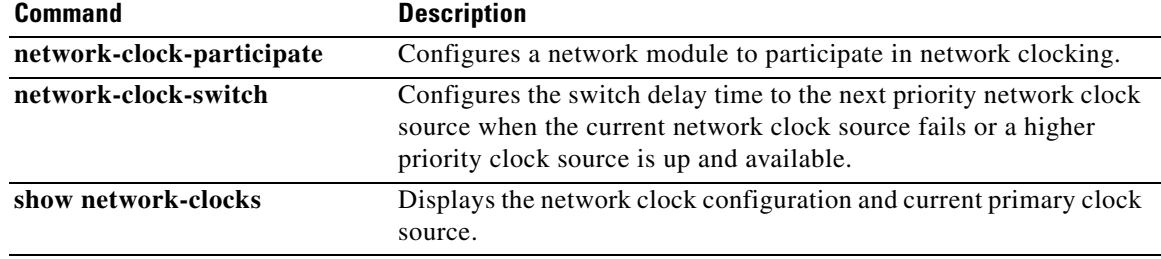

### **network-clock-switch**

To configure the switch delay time to the next priority network clock source when the current network clock source fails, use the **network**-**clock**-**switch** command in global configuration mode. To cancel the network clock delay time selection, use the **no** form of this command.

**network**-**clock**-**switch** [*switch*-*delay* | **never**] [*restore*-*delay* | **never**]

**no network-clock-switch**

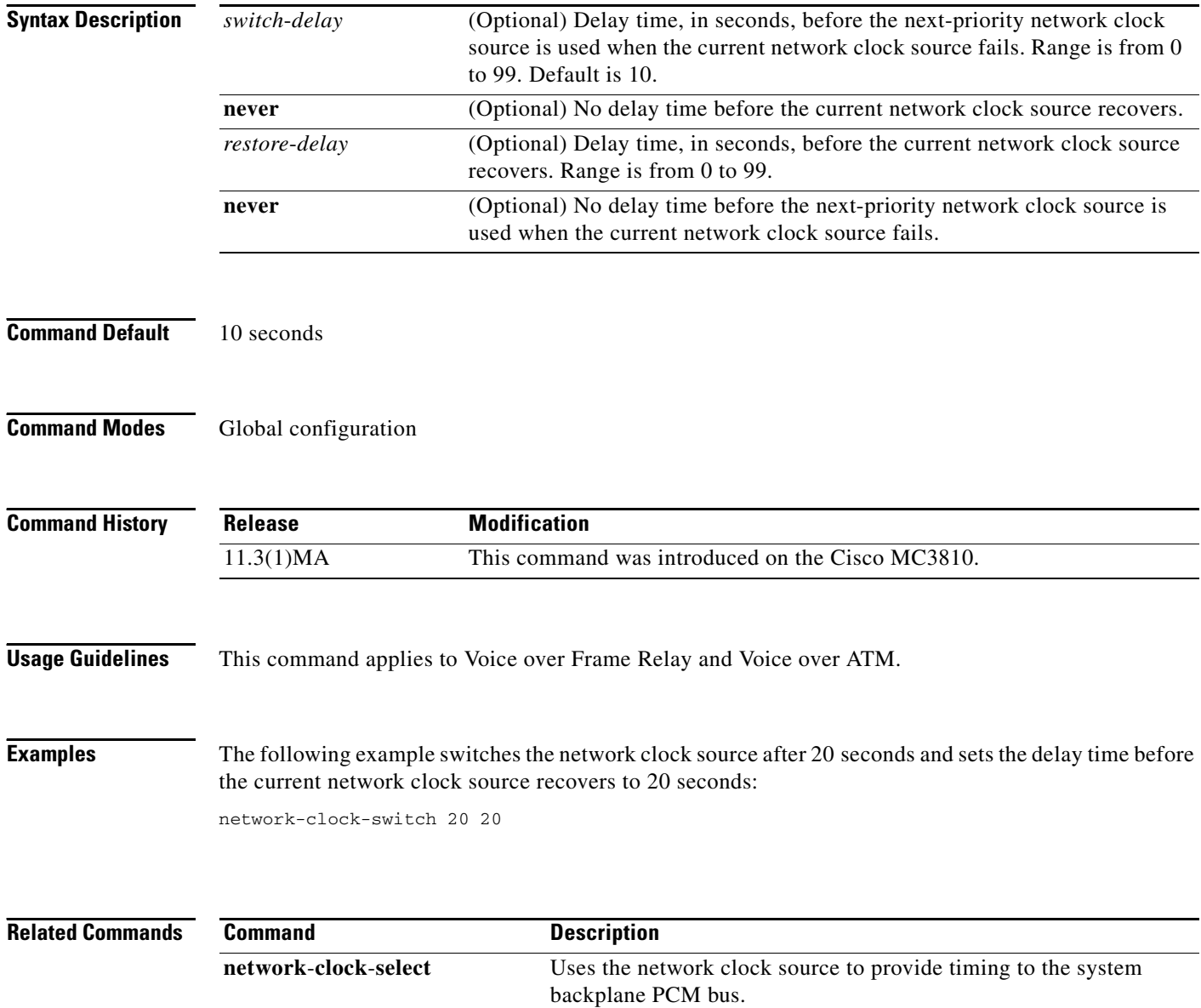

## **non-linear**

To enable nonlinear processing (NLP) in the echo canceller and set its threshold or comfort-noise attenuation, use the **non**-**linear** command in voice-port configuration mode. To disable nonlinear processing, use the **no** form of this command.

**non-linear** [**comfort-noise attenuation** {**0db** | **3db** | **6db** | **9db**} | **threshold** *dB*]

**no non-linear** [**comfort-noise attenuation** | **threshold**]

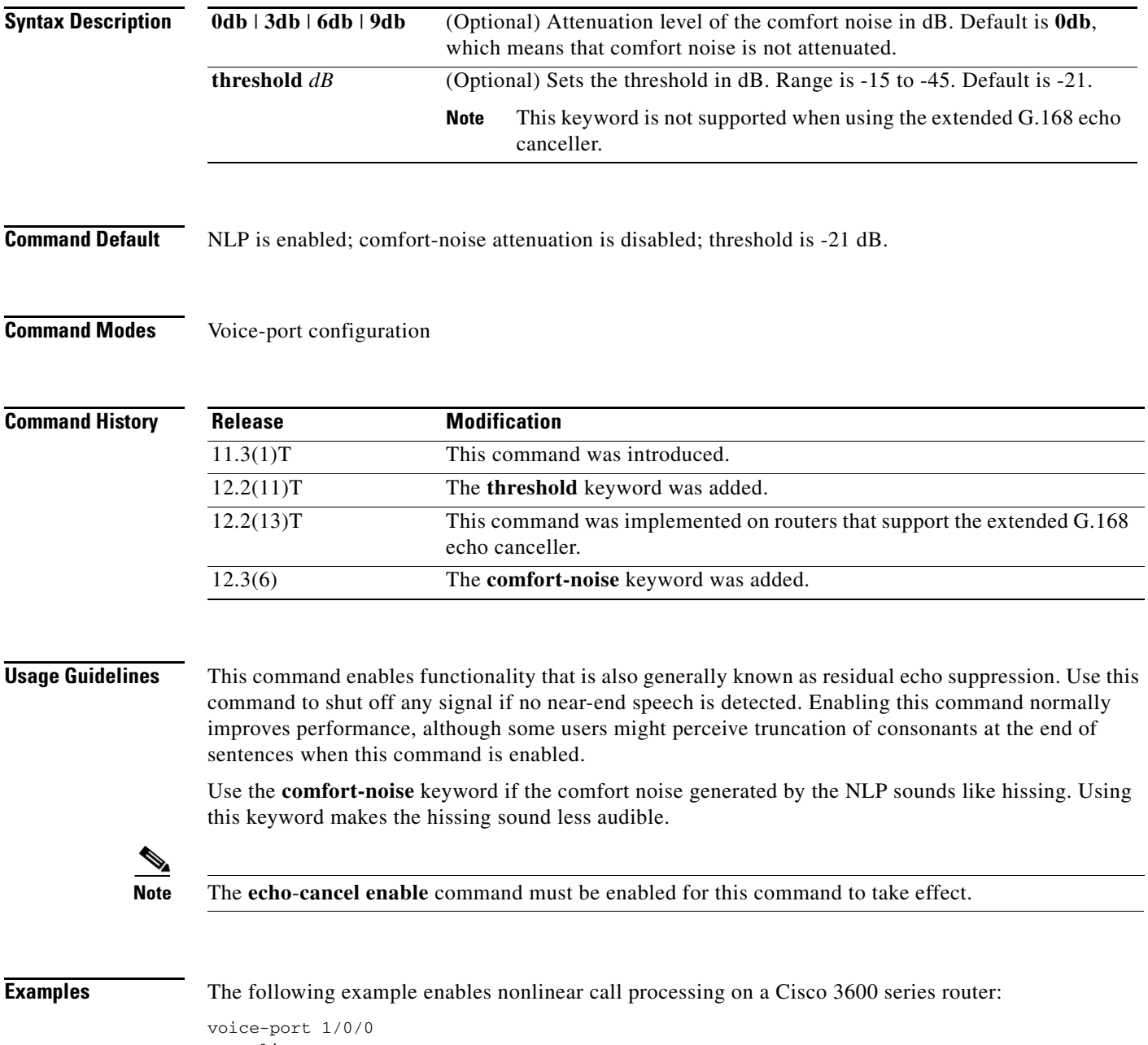

non-linear

 $\overline{\phantom{a}}$ 

The following example sets the attenuation level to 9 dB on a Cisco 3600 series router:

voice-port 1/0/0 non-linear comfort-noise attenuation 9db

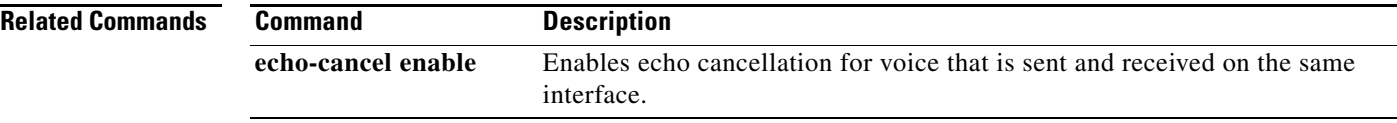

## **notify (MGCP profile)**

To specify the order in which automatic number identification (ANI) and dialed number identification service (DNIS) digits are reported to the Media Gateway Control Protocol (MGCP) call agent, use the **notify**  command in MGCP profile configuration mode. To revert to the default, use the **no** form of this command.

**notify** {**ani-dnis** | **dnis-ani**}

**no notify** {**ani-dnis** | **dnis-ani**}

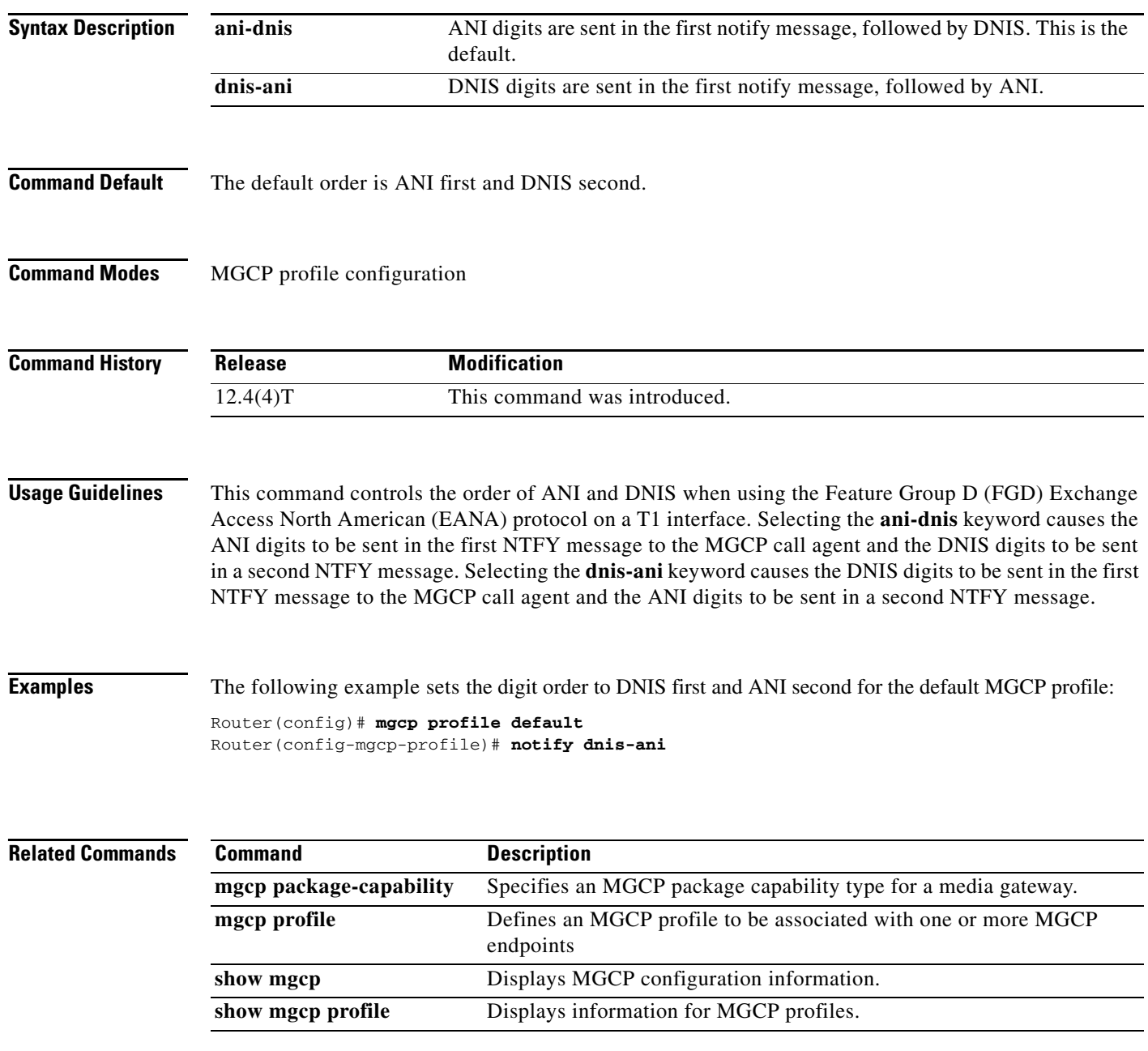

### **notify redirect**

To enable application handling of redirect requests for all VoIP dial peers on a Cisco IOS voice gateway, use the **notify redirect** command in voice service VoIP configuration mode. To disable application handling of redirect requests on the gateway, use the **no** form of this command. To return the gateway to the default **notify redirect** command settings, use the **default** form of this command.

**notify redirect** {**ip2ip** | **ip2pots**}

**no notify redirect** {**ip2ip** | **ip2pots**}

**default notify redirect** {**ip2ip** | **ip2pots**}

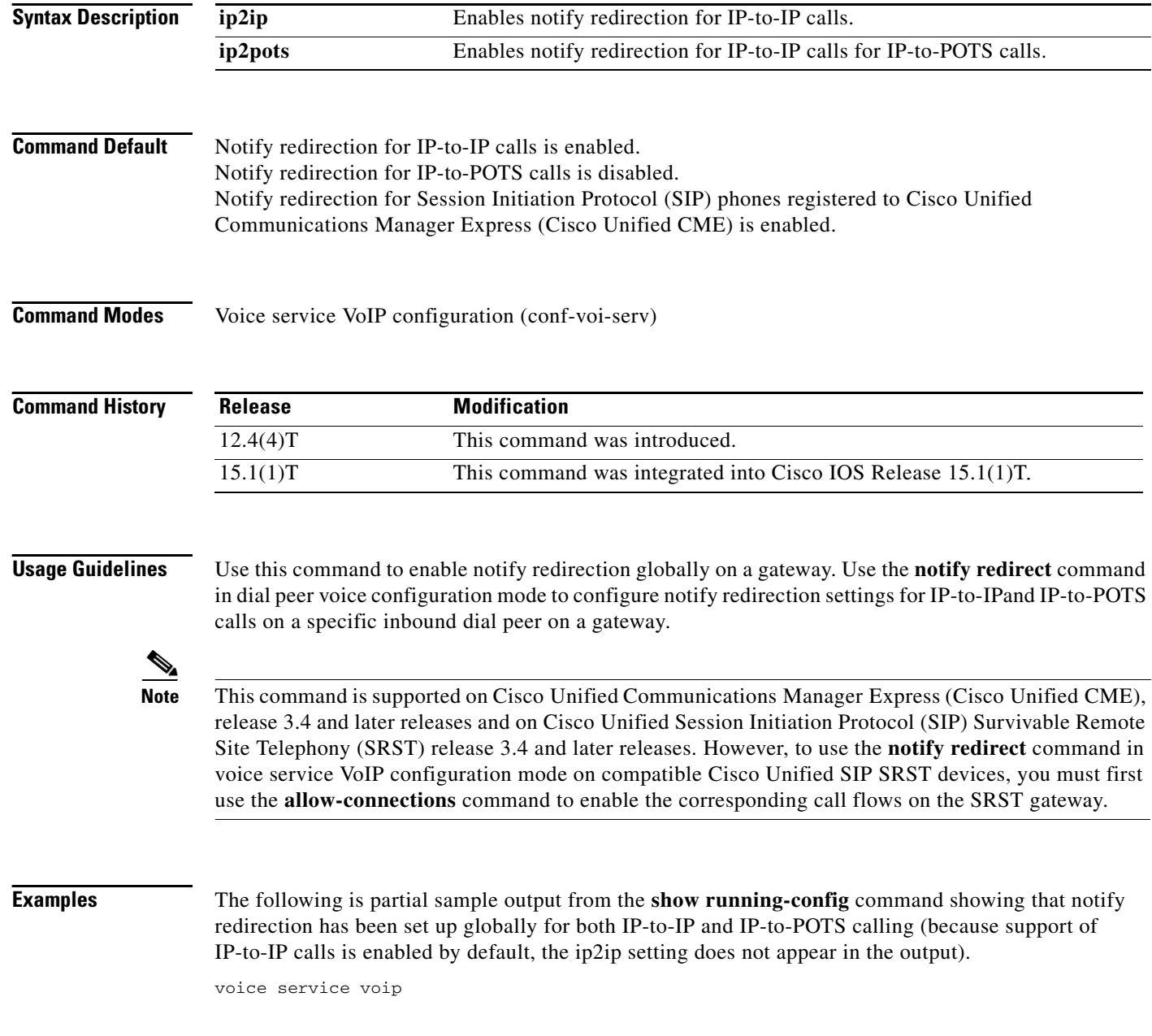

```
notify redirect ip2pots
allow-connections h323 to h323
allow-connections h323 to sip
allow-connections sip to sip
no supplementary-service h450.2
no supplementary-service h450.3
sip
registrar server expires max 600 min 60
```
### **Related Commands**

 $\overline{\phantom{a}}$ 

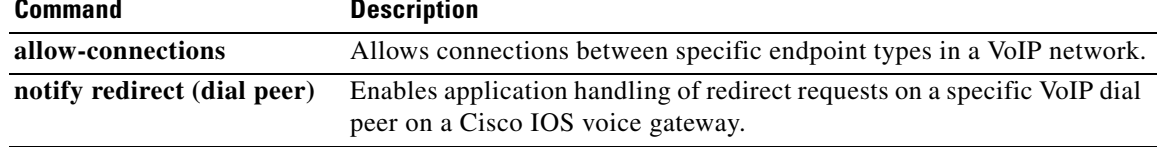

### **notify redirect (dial peer)**

To enable application handling of redirect requests on a specific VoIP dial peer on a Cisco IOS voice gateway, use the **notify redirect** command in dial peer voice configuration mode. To disable notify redirection on the gateway, use the **no** form of this command. To return the gateway to the default notify redirection settings, use the **default** form of this command.

**notify redirect** {**ip2ip** | **ip2pots**}

**no notify redirect** {**ip2ip** | **ip2pots**}

**default notify redirect** {**ip2ip** | **ip2pots**}

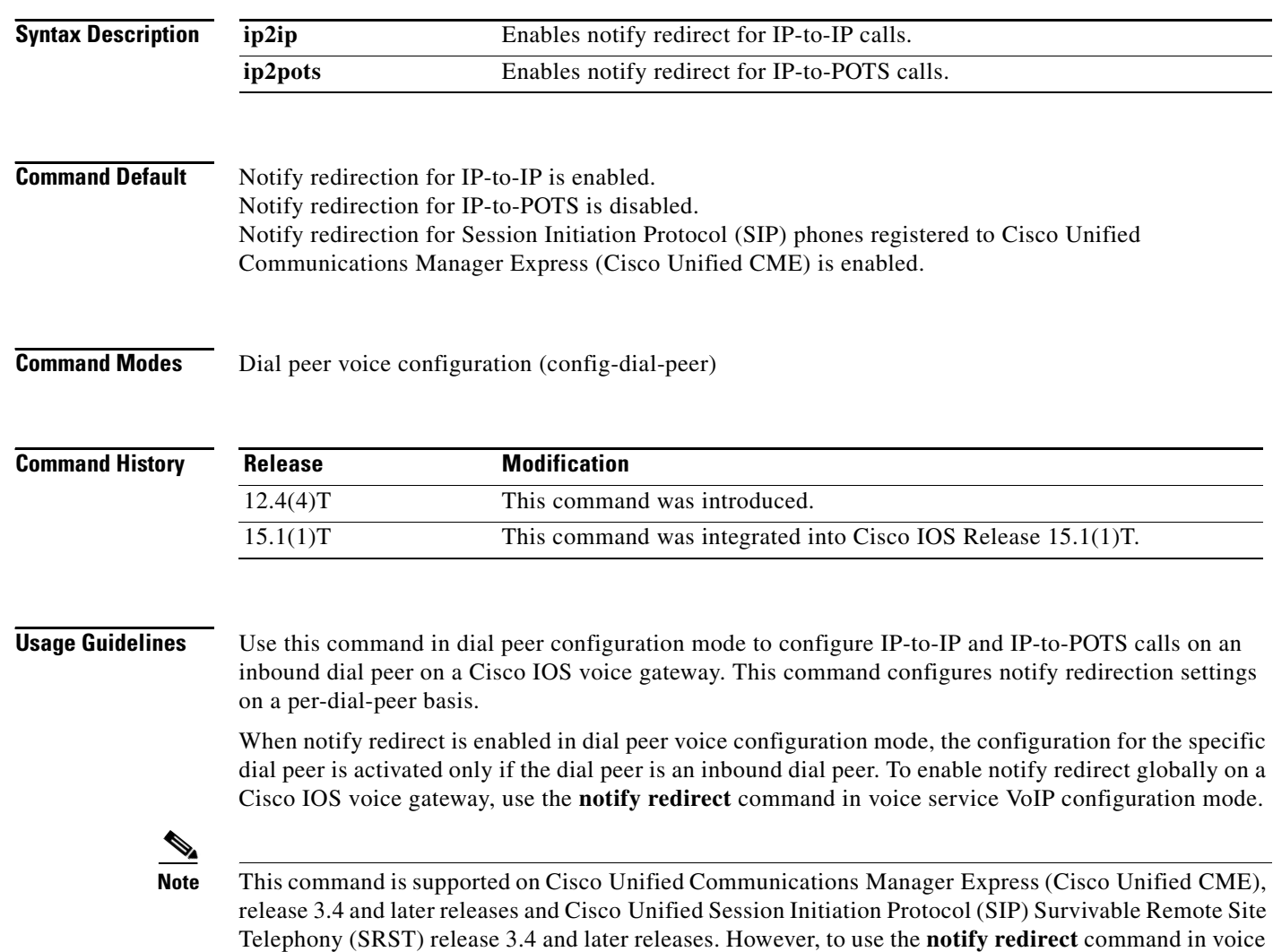

service VoIP configuration mode on compatible Cisco Unified SIP SRST devices, you must first use the

**allow-connections** command to enable the corresponding call flows on the SRST gateway.

**Examples** The following is partial sample output from the **show running-config** command showing that notify redirection is enabled for both IP-to-IP and IP-to-POTS calls on VoIP dial peer 8000 (because support of IP-to-IP calls is enabled by default, the ip2ip setting does not appear in the output):

> dial-peer voice 8000 voip destination-pattern 80.. notify redirect ip2pots session protocol sipv2 session target ipv4:209.165.201.15 dtmf-relay rtp-nte codec g711ulaw !

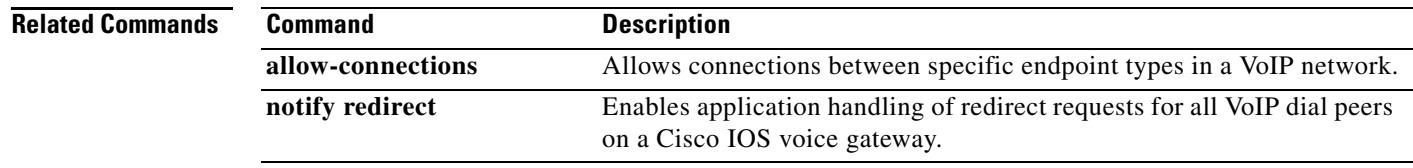

### **notify telephone-event**

To configure the maximum interval between two consecutive NOTIFY messages for a particular telephone event, use the **notify telephone-event** command in SIP UA configuration mode. To reset the interval to the default value, use the **no** form of this command.

**notify telephone-event max-duration** *milliseconds*

**no notify telephone-event**

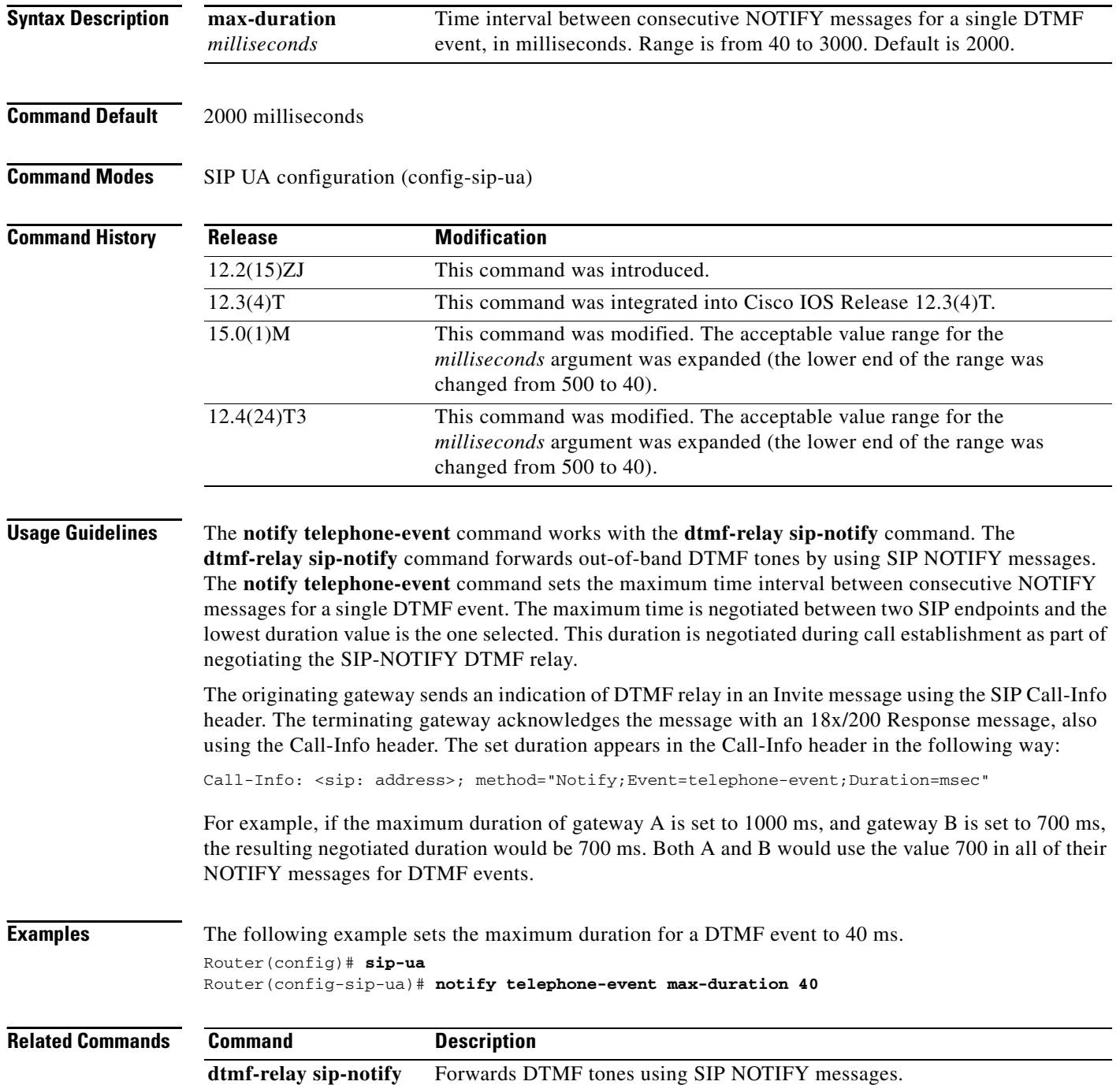

To specify the network service access point (NSAP) address for a local video dial peer, use the **nsap**  command in dial peer configuration mode. To remove any configured NSAP address from the dial peer, use the **no** form of this command.

**nsap** *nsap*-*address*

**no nsap**

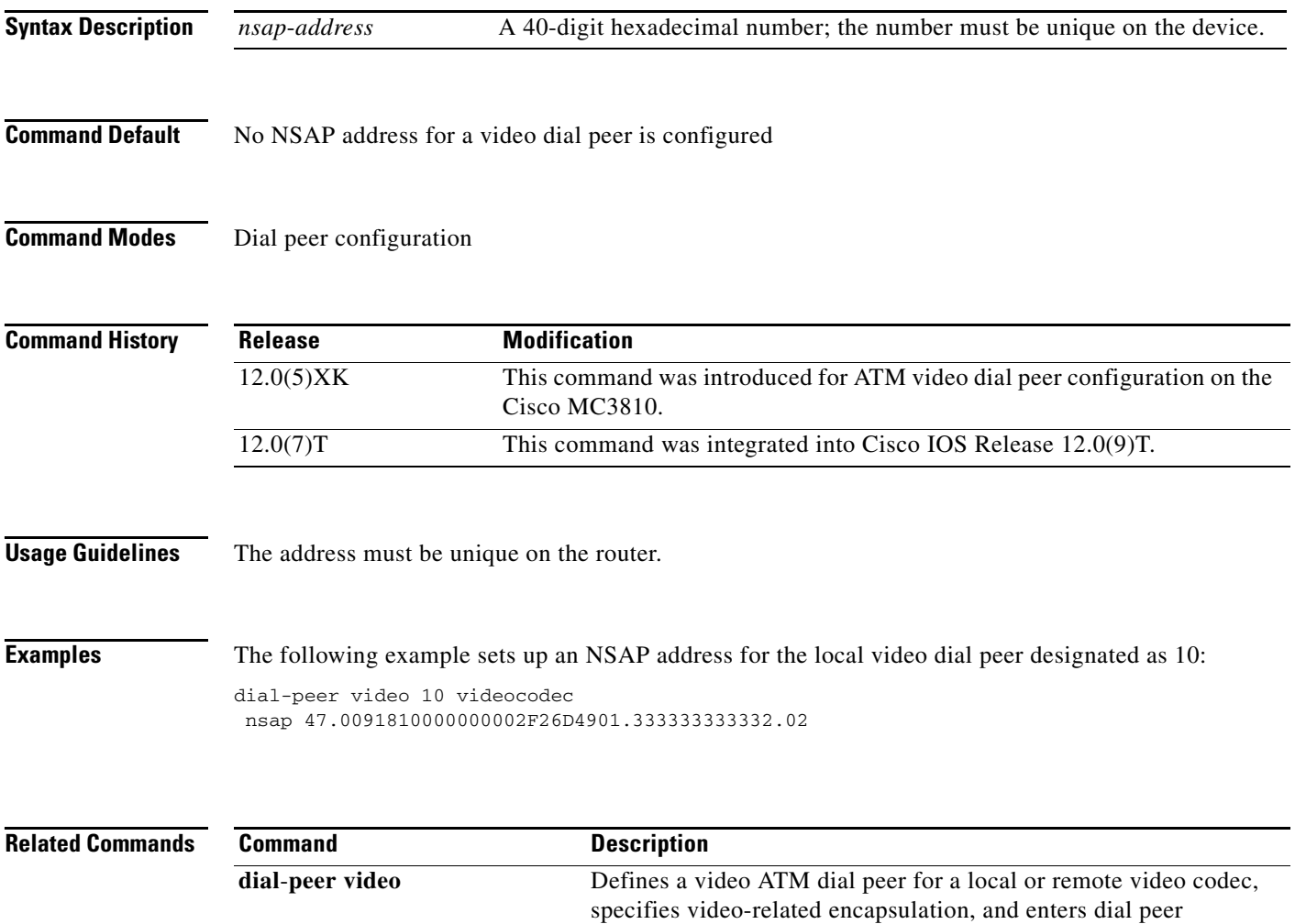

configuration mode.

**show dial**-**peer video** Displays dial peer configuration.

## **null-called-number**

To substitute a user-defined number as the called number IE when an incoming H.323 setup message does not contain a called number IE, use the **null-called-number** command in voice service H.323 configuration mode. To disable the addition of the number used as the called number IE, use the **no** form of this command.

**null-called-number override** *string*

**no null-called-number**

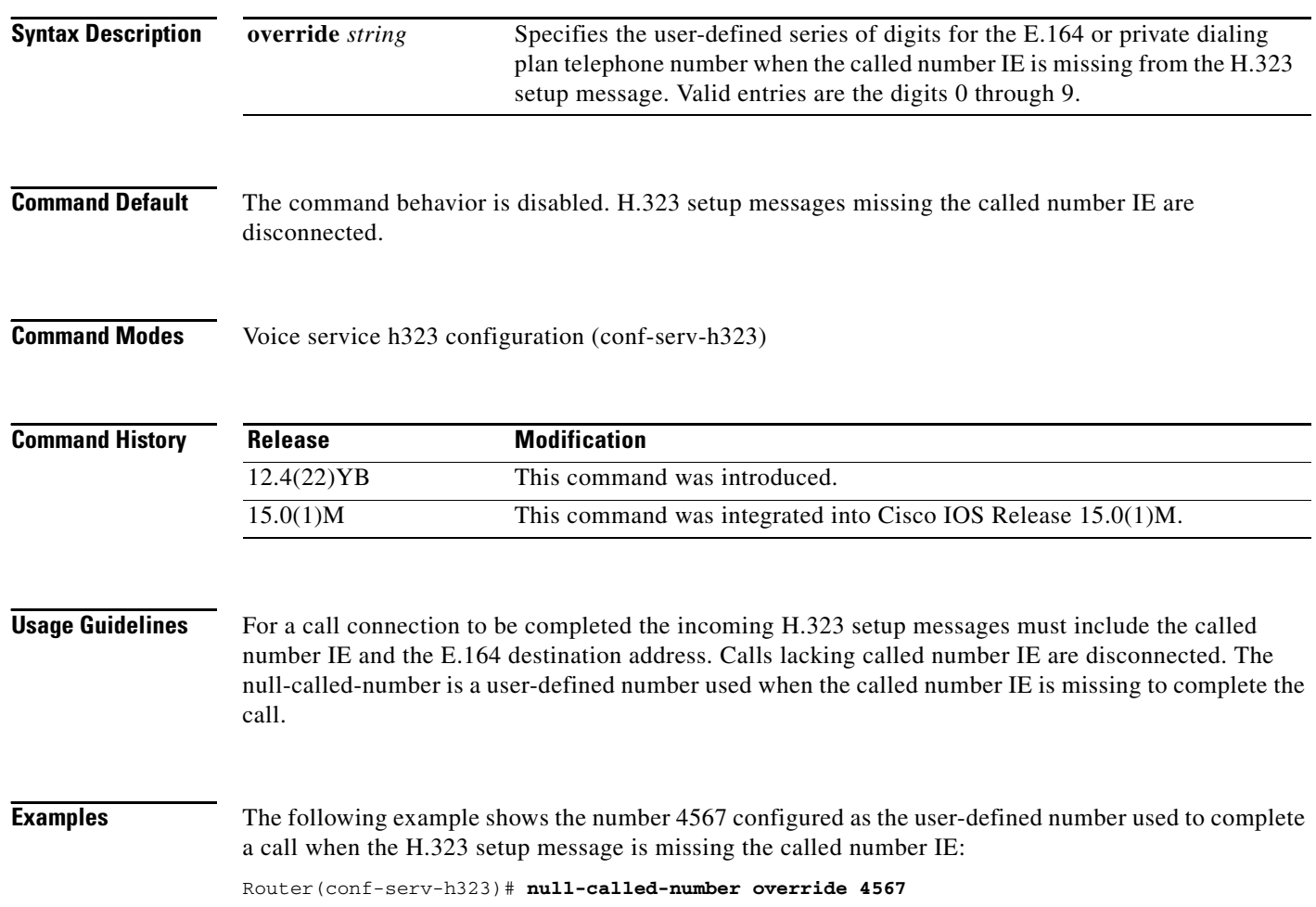

## **numbering-type**

To match on a number type for a dial-peer call leg, use the **numbering**-**type** command in dial peer configuration mode. To remove the numbering type for a dial-peer call leg, use the **no** form of this command.

**numbering**-**type** {**international** | **abbreviated** | **national** | **network** | **reserved** | **subscriber** | **unknown**}

**no numbering**-**type** {**international** | **abbreviated** | **national** | **network** | **reserved** | **subscriber** | **unknown**}

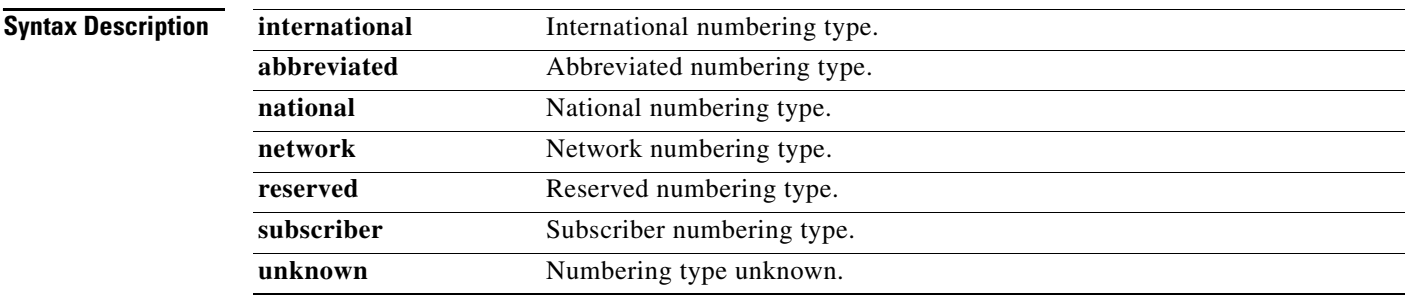

**Command Default** No default behaviors or values

**Command Modes** Dial peer configuration

 $\overline{\phantom{a}}$ 

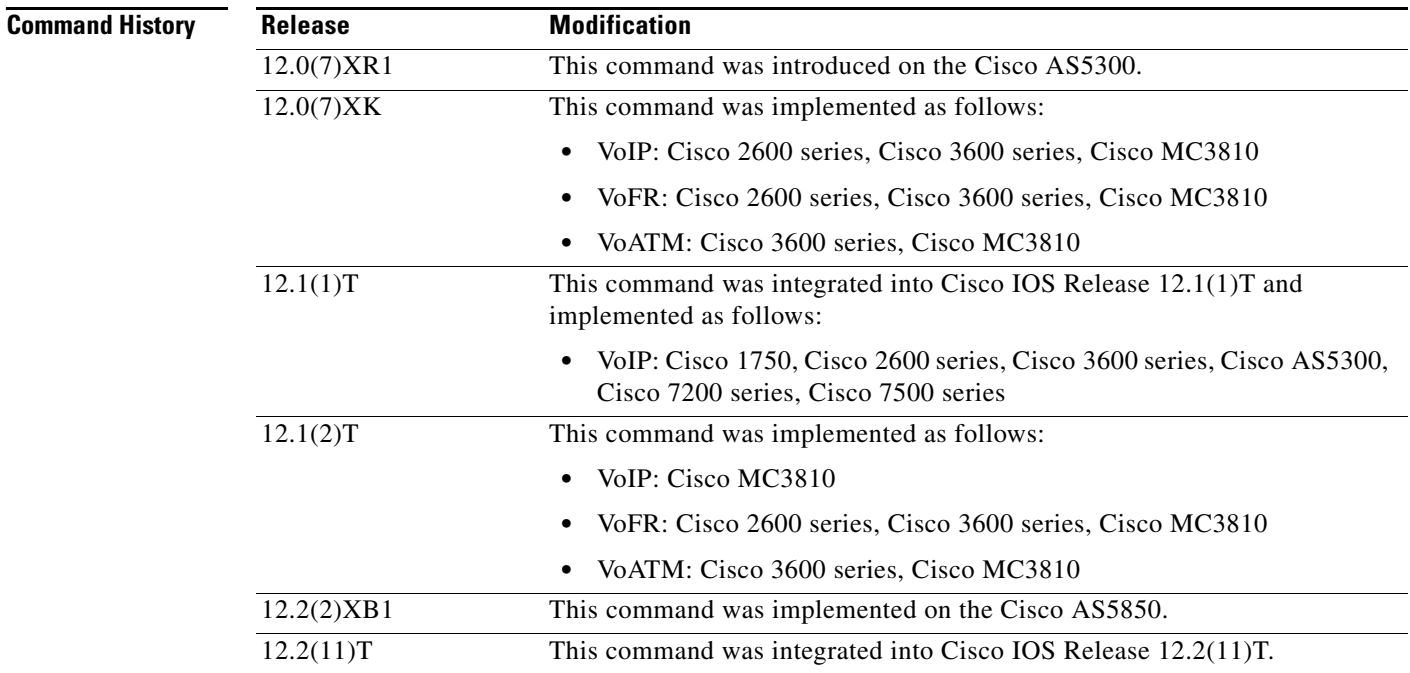

### **Usage Guidelines** This command is supported for POTS, VoIP, VoFR, and VoATM dial peers. The numbering type options are implemented as defined by the ITU Q.931 specification.

**Examples** The following example shows how to configure a POTS dial peer for network usage:

dial-peer voice 100 pots numbering-type network

The following example shows how to configure a VoIP dial peer for subscriber usage:

dial-peer voice 200 voip numbering-type subscriber

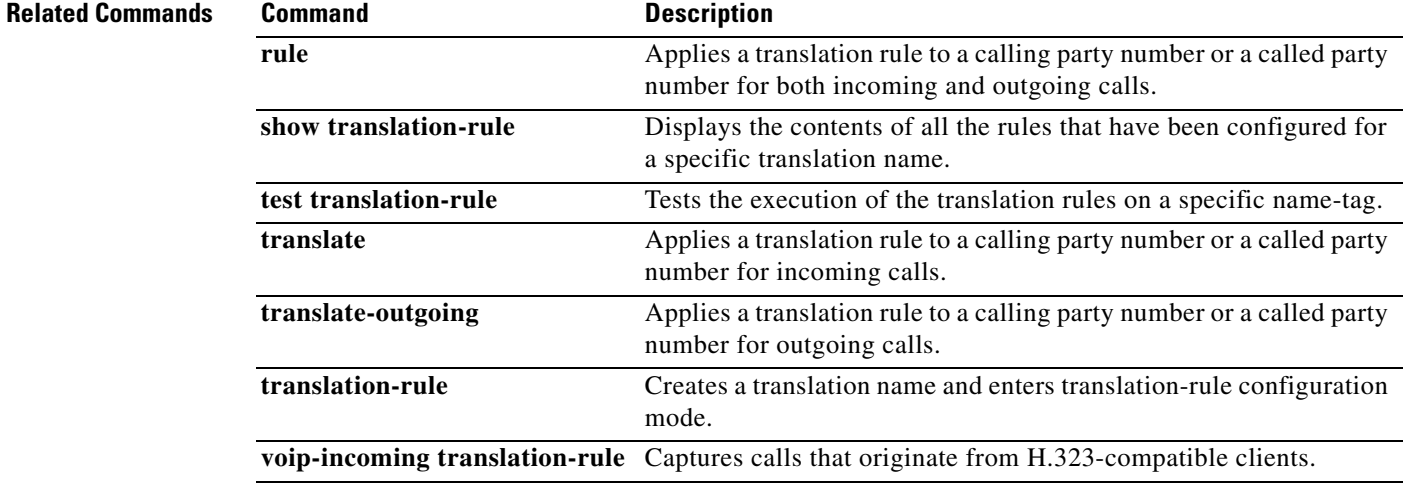

**The Second** 

### **num-exp**

 $\overline{\phantom{a}}$ 

To define how to expand a telephone extension number into a particular destination pattern, use the **num**-**exp** command in global configuration mode. To remove the configured number expansion, use the **no** form of this command.

**num**-**exp** *extension*-*number expanded*-*number*

in an extension with wildcards, type in four periods.

**no num**-**exp** *extension*-*number*

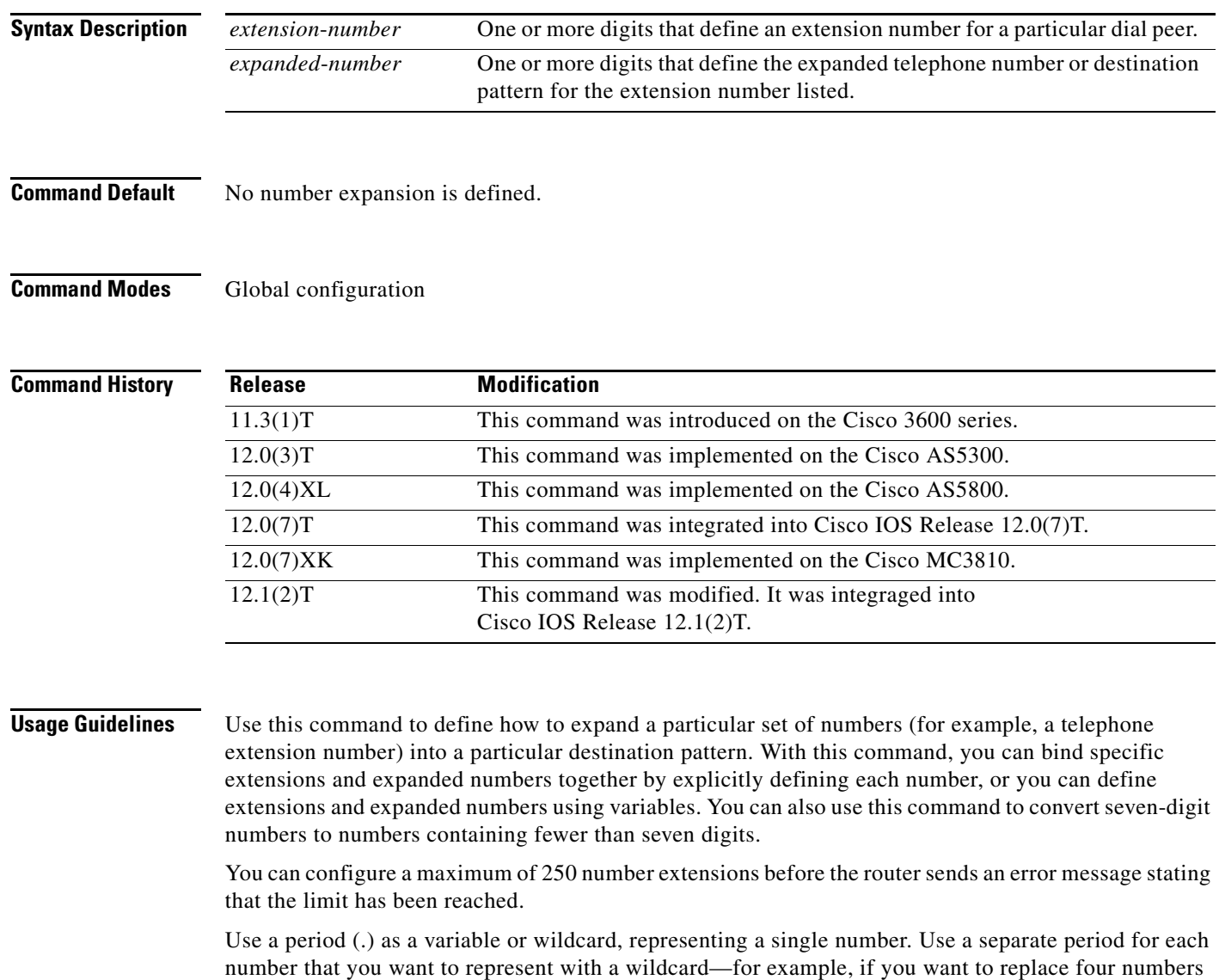

### **Examples** The following example expands the extension number 50145 to the number 14085550145:

num-exp 50145 14085550145

The following example expands all five-digit extensions beginning with 5 such that the 5 is replaced with the digits 1408555 at the beginning of the extension number:

num-exp 5.... 1408555....

### **Related Commands**

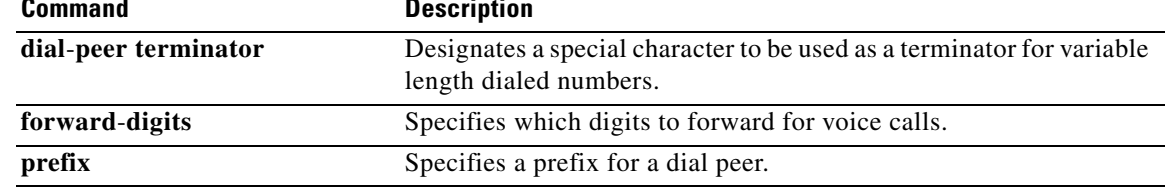